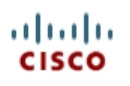

# **Lab 4.5 Class-based Queuing and NBAR**

# **Learning Objectives**

- Utilize NBAR for protocol detection
- Mark IP Precedence
- Allocate bandwidth using the Modular QoS Command-Line Interface
- Configure CBWFQ and LLQ queuing strategies

# **Topology Diagram**

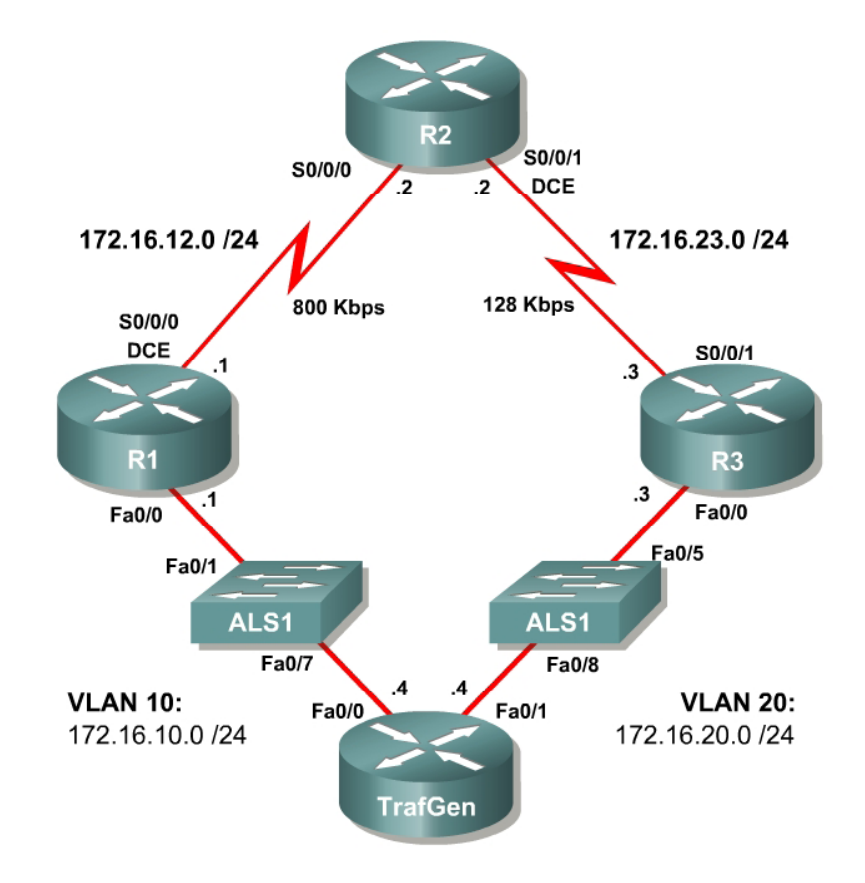

## **Scenario**

In this lab, you will implement classification using Network-based Application Recognition (NBAR) and the Modular QoS CLI (MQC) to configure quality of service (QoS) on R1 and R2. You will configure both class-based marking and class-based queuing algorithms.

#### **Preparation**

This lab uses the Basic Pagent Configuration for TrafGen and the switch to generate and facilitate lab traffic in a stream from TrafGen to R1 to R2. Prior to beginning this lab, configure TrafGen (R4) and the switch according to the Basic Pagent Configuration in Lab 3.1: Preparing for QoS. You can accomplish this on R4 by loading the *basic-ios.cfg* file from flash memory into the NVRAM and reloading.

```
TrafGen# copy flash:basic-ios.cfg startup-config
Destination filename [startup-config]?
[OK]
2875 bytes copied in 1.456 secs (1975 bytes/sec) 
TrafGen# reload
Proceed with reload? [confirm]
```
On the switch, load the *basic.cfg* file into NVRAM and reload the device.

```
Switch# copy flash:basic.cfg startup-config
Destination filename [startup-config]?
[OK]2875 bytes copied in 1.456 secs (1975 bytes/sec) 
TrafGen# reload
Proceed with reload? [confirm]
```
On TrafGen, instruct TGN to load the *basic-tgn.cfg* file and to start generating traffic.

TrafGen> **enable** TrafGen# **tgn load-config** TrafGen# **tgn start** 

In addition, add the Fast Ethernet 0/5 interface on the switch to VLAN 20 since R3 will be the exit point from the network topology in this lab.

```
Switch# configure terminal 
Switch(config)# interface fastethernet 0/5 
Switch(config-if)# switchport access vlan 20 
Switch(config-if)# switchport mode access
```
## **Step 1: Configure the Physical Interfaces**

Configure all of the physical interfaces shown in the diagram. Set the clock rate on the serial link between R1 and R2 to 800000, the clock rate of the serial link between R2 and R3 to be 128000, and use the **no shutdown** command on all interfaces. Set the informational bandwidth parameter on the serial interfaces.

```
R1(config)# interface fastethernet 0/0 
R1(config-if)# ip address 172.16.10.1 255.255.255.0 
R1(config-if)# no shutdown 
R1(config-if)# interface serial 0/0/0 
R1(config-if)# bandwidth 800 
R1(config-if)# ip address 172.16.12.1 255.255.255.0 
R1(config-if)# clock rate 800000
```

```
R1(config-if)# no shutdown 
R2(config)# interface serial 0/0/0 
R2(config-if)# bandwidth 800 
R2(config-if)# ip address 172.16.12.2 255.255.255.0 
R2(config-if)# no shutdown
R2(config-if)# interface serial 0/0/1 
R2(config-if)# bandwidth 128 
R2(config-if)# ip address 172.16.23.2 255.255.255.0 
R2(config-if)# clock rate 128000 
R2(config-if)# no shutdown 
R3(config)# interface fastethernet 0/0 
R3(config-if)# ip address 172.16.20.3 255.255.255.0 
R3(config-if)# no shutdown 
R3(config-if)# interface serial 0/0/1 
R3(config-if)# bandwidth 128 
R3(config-if)# ip address 172.16.23.3 255.255.255.0 
R3(config-if)# no shutdown
```
Issue the **show interfaces serial 0/0/0 | include Queueing** command on R1 to verify that the queuing strategy is Weighted Fair Queuing (WFQ).

```
R1# show interface serial0/0/0 | include Queueing 
  Queueing strategy: weighted fair
```
If you see "fifo" as the queuing type, use the interface-level command **fairqueue** on the serial interface.

#### **Step 2: Configure EIGRP AS 1**

Configure routing between R1, R2 and R3 using Enhanced Interior Gateway Routing Protocol (EIGRP). Include the entire 172.16.0.0/16 major network in AS 1 and disable automatic summarization.

```
R1(config)# router eigrp 1 
R1(config-router)# no auto-summary 
R1(config-router)# network 172.16.0.0 
R2(config)# router eigrp 1 
R2(config-router)# no auto-summary 
R2(config-router)# network 172.16.0.0 
R3(config)# router eigrp 1 
R3(config-router)# no auto-summary 
R3(config-router)# network 172.16.0.0
```
Verify that the number of packets counted is increasing on the outbound interface of R3. Use the **show interfaces fastethernet 0/1** command**.** Issue the command twice to make sure the number of packets output has changed. If the number is not increasing, troubleshoot Layers 1, 2, and 3 connectivity and the EIGRP topology.

#### **Step 3: Configure NBAR Protocol Discovery**

NBAR is an IOS QoS feature that allows QoS decisions to be made based on individual protocols. Access control lists (ACLs) can be used to classify traffic based on headers for Layers 1 through 4 of the OSI model. NBAR, on the other hand, allows classification based on the upper layers of the OSI model—Layers 4 through 7. Since it does not rely on TCP/UDP port numbers at Layer 4, it can be used to identify traffic from applications that have dynamic port assignments. One standard feature of NBAR, known as protocol discovery, allows you to dynamically learn which application protocols are in use on your network. NBAR Protocol Discovery can also record and display the most used protocols.

For this lab, configure NBAR Protocol Discovery on the Fast Ethernet 0/0 interface on R1. The only IP traffic leaving the interface will be EIGRP Hello packets, so the majority of packets you should expect to see will be in the inbound direction. The protocols that protocol discovery shows heavy inbound traffic for are the protocols that traffic generation was configured for. To enable protocol discovery, use the interface-level command **ip nbar protocoldiscovery**.

R1(config)# interface fastethernet0/0 R1(config-if)# ip nbar protocol-discovery

After protocol discovery has been enabled for a minute or two, you can see the information it has collected by using the command **show ip nbar protocoldiscovery**. This command displays statistics globally for every interface in which NBAR protocol discovery is enabled. The protocols will be ranked based on traffic usage per interface. Notice that ingress and egress traffic is separated as it is in the output of the **show interfaces** command.

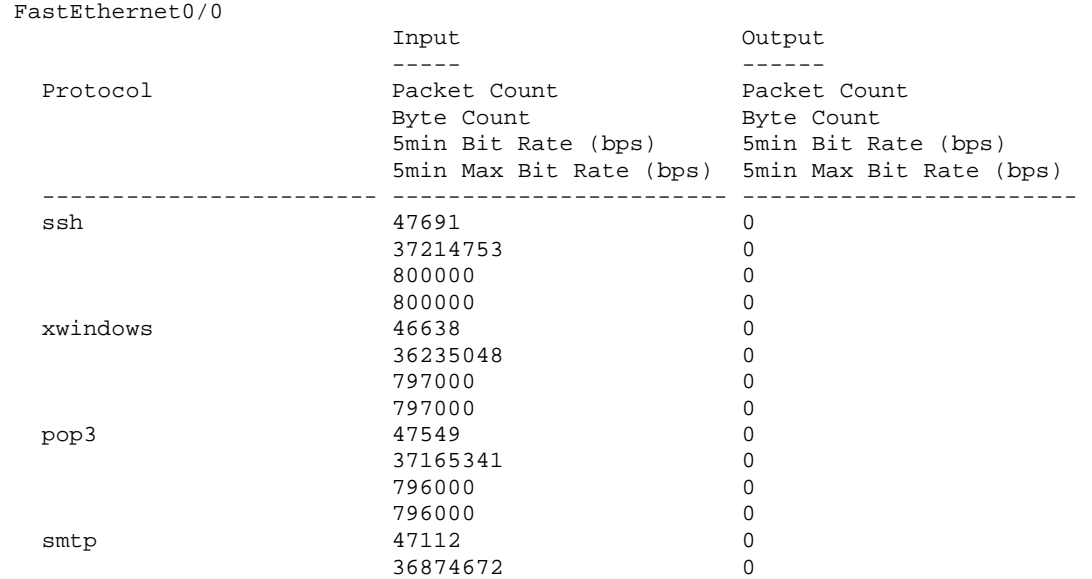

R1# **show ip nbar protocol-discovery**

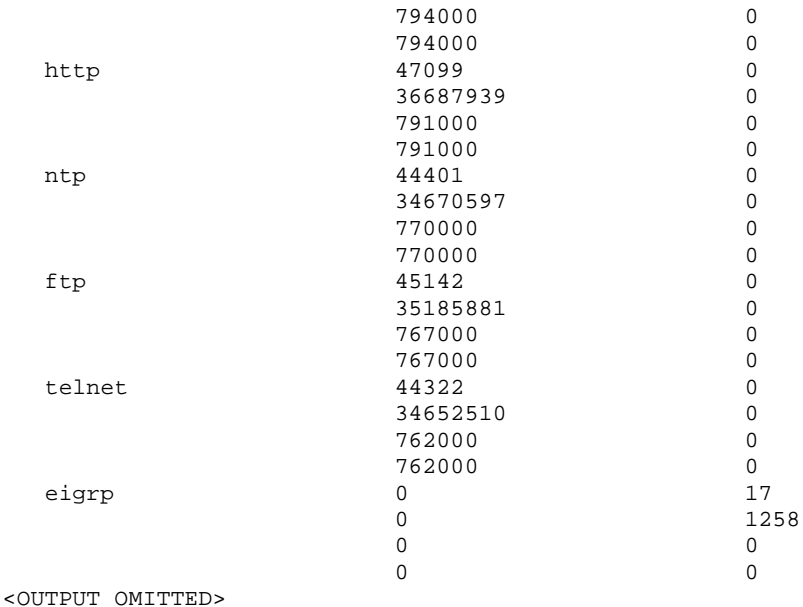

NBAR uses a preconfigured set of port numbers, which it references during protocol discovery and normal classification operation. Issue the **show ip nbar port-map** command to view the protocol-to-port mappings. This command can also come in handy if you need to find out a well-known port number for an application and do not have access to outside resources. Existing protocol mappings can be modified and custom protocols can be defined, but those NBAR features are outside of the scope of this lab.

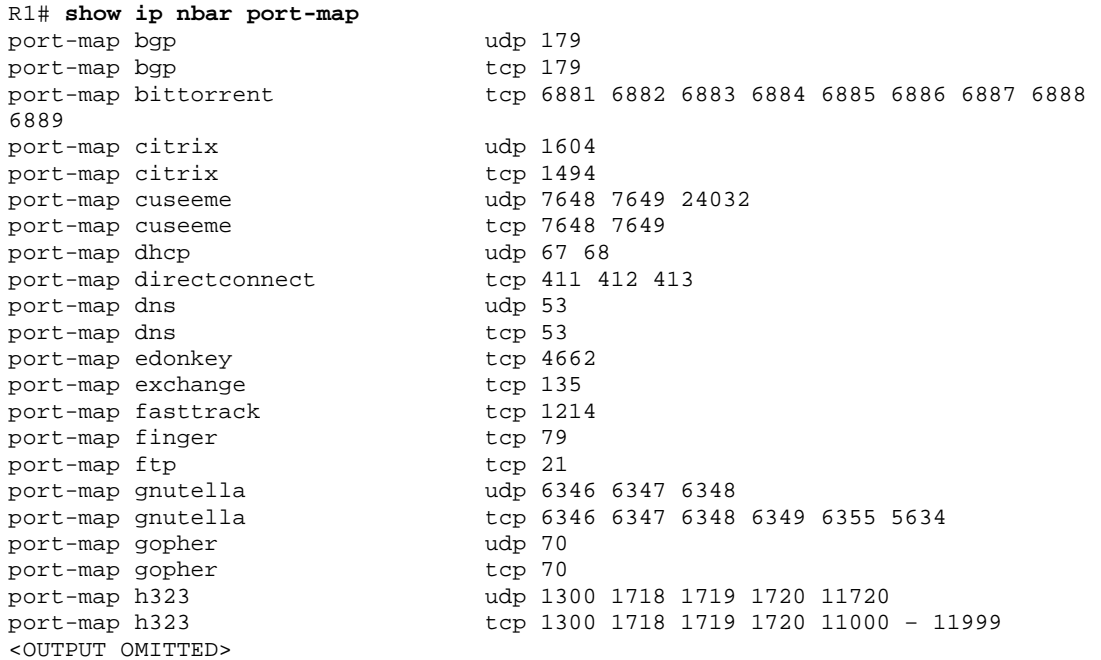

According to best QoS practices, where should packets be marked?

Mark as close as possible to the source, but not so close to the edge that the marking is made on an untrusted device.

What is a trust boundary in terms of classification and marking?

A trust boundary is a delineation of where markings will be honored and where they will not.

# **Step 4: Classify and Mark Packets**

The Modular QoS CLI (MQC) allows someone to create QoS policies on a router in a modular and easy-to-understand format. When creating QoS policies using MQC, there are normally three configuration tasks:

- 1. Define traffic classes and the method of classification. Classes of traffic are defined in class maps using match statements. The match criterion can be an access list, NBAR-recognized protocol, QoS marking, packet size, and so forth.
- 2. Create a QoS policy to provision network resources for any traffic classes created in Step 1. A QoS policy maps QoS actions, such as marking, queuing, shaping, policing, or compression, to selected classes.
- 3. Finally, the policy is applied to an interface directionally, in either the inbound or outbound direction.

Certain policy-map commands can only be applied in a specific direction. For instance, queuing strategies can only be applied in the outbound policies. The router sends an error message to the console if a queuing policy is applied to an interface in the inbound direction, because this is an impossible configuration option.

On R1, you will create a QoS policy to mark an IP Precedence based on the application-layer protocol of the packets. The 3-bit IP Precedence field is part of the legacy Type of Service (ToS) byte on IP packets. Internet standards later converted this byte to the differentiated services (DiffServ) byte which contained the 6-bit differentiated services code point (DSCP) field. The three bits of the IP Precedence field map to the three high-order bits of the DSCP field for backwards-compatibility. For instance, WFQ does not look at the three loworder bits in the DSCP field, but does set weights for each flow based on the three high-order bits of the ToS/DS byte that are used for the IP Precedence

You will apply this QoS policy outbound on R1's Serial 0/0/0 interface.

Begin by implementing the first task: classification. Create traffic classes using NBAR for protocol recognition.

Class-maps are defined with the global configuration command **class-map** [*match-type*] *name*. The optional *match-type* argument can be set to either **match-any** or the default, **match-all**. This argument defines whether all of the successive match statements must be met in order for traffic to be classified into this class, or if only one is necessary.

Once in the class-map configuration mode, matching criteria can be defined with the **match** *criteria* command. To view all the possibilities of what can be matched on, use the **?** command. Choose to use NBAR for classification using the **match protocol** *name* command.

Create three traffic classes:

**Critical:** EIGRP or Network Time Protocol (NTP) traffic. These protocols are used for network control.

**Interactive:** Telnet, SSH, and XWindows traffic. These protocols are used for remote administration.

**Web**: HTTP, POP3, and SMTP traffic. These protocols are used for web and email access.

When creating these traffic classes, should you use the **match-any** or the **match-all** keyword?

You should employ the **match-any** keyword so that more than one protocol can be selected for each traffic class.

The classes created must match with the match-any mode so that any of the protocols listed can be matched. Obviously, it would be impossible for a packet to be two protocols at once.

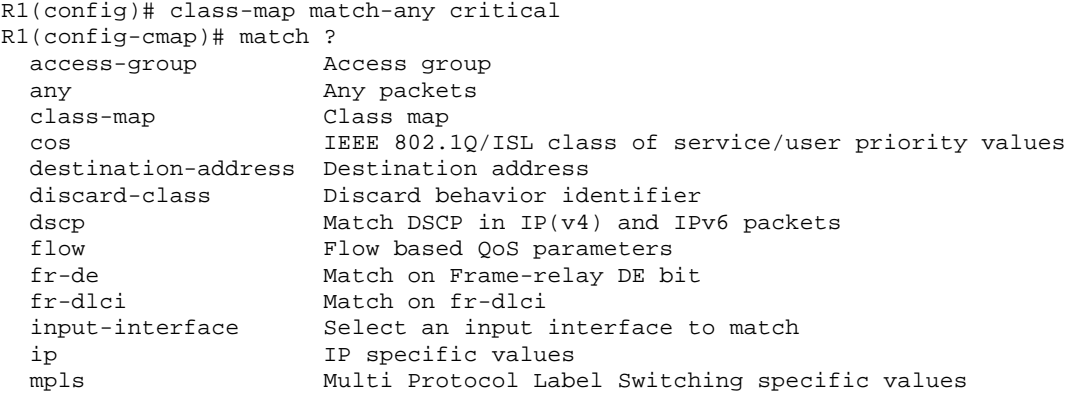

```
not Negate this match result
 packet Layer 3 Packet length 
 precedence Match Precedence in IP(v4) and IPv6 packets 
 protocol Protocol 
 qos-group Qos-group 
 source-address Source address 
 vlan VLANs to match 
R1(config-cmap)# match protocol eigrp 
R1(config-cmap)# match protocol ntp 
R1(config-cmap)# class-map match-any interactive 
R1(config-cmap)# match protocol telnet 
R1(config-cmap)# match protocol ssh 
R1(config-cmap)# match protocol xwindows 
R1(config-cmap)# class-map match-any web 
R1(config-cmap)# match protocol http 
R1(config-cmap)# match protocol pop3 
R1(config-cmap)# match protocol smtp
```
You can verify created class-maps with the command **show class-map**.

```
R1# show class-map
 Class Map match-any critical (id 1) 
   Match protocol eigrp 
   Match protocol ntp 
  Class Map match-any class-default (id 0) 
    Match any
  Class Map match-any interactive (id 2) 
    Match protocol telnet 
   Match protocol ssh 
   Match protocol xwindows 
  Class Map match-any web (id 3) 
   Match protocol http 
    Match protocol pop3 
   Match protocol smtp
```
The next task will be to define the QoS policy in a policy map. Create a policy map in global configuration mode using the **policy-map** *name* command. Segment the policy map by traffic class by issuing the **class** *name* command. The names of the classes will be the same as the class maps you created above. Additionally, there is the built-in class "class-default," which matches any traffic not included in any other class.

R1(config)# policy-map markingpolicy

At the class configuration prompt, you can use various commands that will affect traffic of that class (use **?** to see what is available). To modify packets, use the command **set** *property value*. Create a new policy named "markingpolicy" and set the IP Precedence for matched packets as follows:

**Critical:** Set the IP Precedence to Network Control, represented by the value 7.

**Interactive:** Set the IP Precedence to Critical, represented by the value 5.

**Web:** Set the IP Precedence to Flash, represented by the value 3.

**All other traffic:** Set the IP Precedence of all other traffic to Routine, represented by the value 0. This value is the default value for IP Precedence.

There are different names for each value (these can be found out with the **?** command, and this is shown in the following output for reference).

```
R1(config-pmap)# class critical 
R1(config-pmap-c)# set precedence ? 
  <0-7> Precedence value 
cos Set packet precedence from L2 COS
 critical Set packets with critical precedence (5) 
 flash Set packets with flash precedence (3) 
  flash-override Set packets with flash override precedence (4) 
 immediate Set packets with immediate precedence (2) 
 internet Set packets with internetwork control precedence (6) 
 network Set packets with network control precedence (7) 
 priority Set packets with priority precedence (1) 
 qos-group Set packet precedence from QoS Group. 
 routine Set packets with routine precedence (0) 
R1(config-pmap-c)# set precedence 7 
R1(config-pmap-c)# class interactive 
R1(config-pmap-c)# set precedence 5 
R1(config-pmap-c)# class web 
R1(config-pmap-c)# set precedence 3 
R1(config-pmap-c)# class class-default 
R1(config-pmap-c)# set precedence 0
```
Verify the policy map configuration using the **show policy-map** command.

```
R1# show policy-map 
   Policy Map markingpolicy 
     Class critical 
       set precedence 7 
     Class interactive 
       set precedence 5 
     Class web 
       set precedence 3 
     Class class-default 
       set precedence 1
```
Finally, apply the configuration outbound towards R2 with the interface-level command **service-policy** *direction name*.

```
R1(config)# interface serial 0/0/0 
R1(config-if)# service-policy output markingpolicy
```
Once a policy map is applied to an interface, you can use an extended form of the **show policy-map** command by issuing the **show policy-map interface**  *interface-name* command. This will give you detailed information and statistics on policy maps applied to an interface.

```
R1# show policy-map interface serial0/0/0
  Serial0/0/0
   Service-policy output: markingpolicy
```

```
 Class-map: critical (match-any) 
   13822 packets, 10617832 bytes 
   5 minute offered rate 264000 bps, drop rate 0 bps 
   Match: protocol eigrp 
     5 packets, 320 bytes 
     5 minute rate 0 bps 
   Match: protocol ntp 
     13817 packets, 10617512 bytes 
     5 minute rate 264000 bps 
   QoS Set 
     precedence 7 
       Packets marked 13822 
 Class-map: interactive (match-any) 
   44974 packets, 34630670 bytes 
   5 minute offered rate 830000 bps, drop rate 0 bps 
   Match: protocol telnet 
     15300 packets, 11765411 bytes 
     5 minute rate 289000 bps 
   Match: protocol ssh 
     14451 packets, 11209788 bytes 
     5 minute rate 270000 bps 
   Match: protocol xwindows 
     15223 packets, 11655471 bytes 
     5 minute rate 282000 bps 
   QoS Set 
     precedence 5 
       Packets marked 44984 
 Class-map: web (match-any) 
   44600 packets, 34404320 bytes 
   5 minute offered rate 857000 bps, drop rate 0 bps 
   Match: protocol http 
    13688 packets, 10530109 bytes 
     5 minute rate 269000 bps 
   Match: protocol pop3 
     14513 packets, 11240708 bytes 
     5 minute rate 290000 bps 
   Match: protocol smtp 
     16399 packets, 12633503 bytes 
     5 minute rate 312000 bps 
   QoS Set 
     precedence 3 
       Packets marked 44620 
 Class-map: class-default (match-any) 
   13745 packets, 10547088 bytes 
   5 minute offered rate 261000 bps, drop rate 0 bps 
   Match: any
   QoS Set 
     precedence 0 
       Packets marked 13743
```
If a BGP packet with an IP precedence marking of 3 enters the Fast Ethernet 0/0 interface on R1 and is destined for R2, into which traffic class will the packet be classified?

Into the class-default class.

What IP precedence will the packet be assigned at the egress port?

The BGP packet will be assigned IP Precedence 0 for Routine Traffic.

# **Step 5: Shape Traffic and Queue with CBWFQ and LLQ**

One of the QoS actions that can be performed in a policy map is shaping. Shaping limits traffic for a traffic class to a specific rate and buffers excess traffic. Policing, a related concept drops the excess traffic. Thus, the purpose of shaping is to buffer traffic so that more traffic is sent than if you policed at the same rate because not only will the traffic conforming to the policy be sent, but also buffered excess traffic when permitted.

Policing and shaping can each be configured within a policy map as a QoS action for a specific traffic class, or you can nest policy maps to create an aggregate shaper or policer. Multiple QoS actions can be taken on a specific class of traffic so you could use shaping in conjunction with marking or compression, or various other actions. Keep this in mind for the remaining labs

The first task in creating the QoS policy is to enumerate classes. This time, use uncreative names such as "prec7" and "prec5" for packets with IP Precedences 7 and 5, respectively. Create classes like this for IP Precedences 0, 3, 5, and 7—the in Module 4.

In this circumstance, however, you will view the class-based shapers in conjunction with low-latency queuing (LLQ). There are two class-based queuing tools, class-based weighted fair queuing (CBWFQ) and low-latency queuing (LLQ). CBWFQ is similar to custom queuing (CQ) in that it provisions an average amount or percent of bandwidth to a traffic class. However, the classification mechanism in class-based tools is much more powerful because it can also use NBAR to discover application protocols and even application protocol parameters, such as the URL in an HTTP request. LLQ is a simple improvement on CBWFQ, adding the ability to designate some classes as priority traffic and ensure that they are sent before others.

On R2, create a policy map to be applied on its Serial 0/0/1 interface. This policy map will be used to shape traffic based on markings by R1.possibilities for marking from the last step. To match on IP Precedence in a class definition, use the **match precedence** *precedence* command, where the *precedence* argument is the value or representative name. You must reclassify and mark EIGRP packets because each of the EIGRP packets is link-local traffic and the EIGRP packets which you marked on ingress at R1 were not sent to R2. The new packets for the link between R1 and R2 must now be classified by an access list or NBAR. However, any NTP packets traversing the link will already be marked with IP precedence 7. You should to treat EIGRP and NTP packets in the same traffic class for consistency.

Would you use the **match-all** or **match-any** keyword when creating the "prec7" class map? Explain.

You would use the **match-any** keyword so that you can match EIGRP traffic based on NBAR and NTP traffic based on IP Precedence 7.

Create the class map as follows.

```
R2(config)# class-map prec0 
R2(config-cmap)# match precedence 0 
R2(config-cmap)# class-map prec3 
R2(config-cmap)# match precedence 3 
R2(config-cmap)# class-map prec5
R2(config-cmap)# match precedence 5 
R2(config-cmap)# class-map match-any prec7
R2(config-cmap)# match precedence 7 
R2(config-cmap)# match protocol eigrp
```
Next, create the QoS policy to shape and queue the traffic. The syntax for entering the policy map and per-class configuration will be the same as above. However, rather than changing packet properties, we will set up low-latency queuing (LLQ) for the interface. LLQ is a variant of class-based weighted fair queuing (CBWFQ). Configuring CBWFQ involves assigning each traffic class dedicated bandwidth, either through exact bandwidth amounts or relative percentage amounts. LLQ is the configured the same way, except that one or more traffic classes are designated as priority traffic and assigned to an expedite queue. All traffic that enters the expedite queue up to the bandwidth limit will be sent as soon as possible, preempting traffic from non-priority classes.

While you configure either CBWFQ or LLQ, you can allocate a certain bandwidth for a traffic class, using the **bandwidth** *rate* command, where *rate* is a bandwidth amount in kilobits per second. Alternatively, use the **bandwidth percentage** *percent* command to allocate a percentage of bandwidth, where 100 percent of the bandwidth is set by the informational bandwidth parameter that you configured in Step 1.

For LLQ solely, issue the **priority** *rate* command or the **priority percentage**  *percent* command in policy map configuration mode. These commands have the same arguments, which have the same effect as the **bandwidth** commands, except that they designate that queue as the priority queue.

Create a policy named "llqpolicy" on R2. The policy should allocate 10 percent of traffic to the "prec7" traffic class, 15 percent to the "prec5" traffic class, 30 percent to the "prec3" traffic class, and 20 percent to the "prec0" traffic class. Expedite traffic that falls into the "prec7" traffic class. Also, select weighted fairqueuing as the queuing method in the default traffic class with the **fair-queue** command.

```
R2(config)# policy-map llqpolicy 
R2(config-pmap)# class prec7 
R2(config-pmap-c)# priority percent 10 
R2(config-pmap-c)# class prec5 
R2(config-pmap-c)# bandwidth percent 15 
R2(config-pmap-c)# class prec3 
R2(config-pmap-c)# bandwidth percent 30 
R2(config-pmap-c)# class prec0 
R2(config-pmap-c)# bandwidth percent 20 
R2(config-pmap-c)# class class-default 
R2(config-pmap-c)# fair-queue
```
Verify your QoS policy configuration using the **show policy-map** command. Notice that the priority queue is a variant on the regular queues.

```
R2# show policy-map 
   Policy Map llqpolicy 
     Class prec7 
       Strict Priority 
       Bandwidth 10 (%) 
     Class prec5 
       Bandwidth 15 (%) Max Threshold 64 (packets) 
     Class prec3 
       Bandwidth 30 (%) Max Threshold 64 (packets) 
     Class prec0 
       Bandwidth 20 (%) Max Threshold 64 (packets) 
     Class class-default 
       Flow based Fair Queueing 
       Bandwidth 0 (kbps) Max Threshold 64 (packets)
```
What traffic types would usually belong in a priority queue in a production environment?

Routing protocol traffic belongs in a priority queue so that adjacencies do not get lost. Any delay-sensitive traffic, such as Voice over IP (VoIP) or interactive video traffic, also belongs in a priority queue.

Use the same **service-policy** command from earlier to apply this policy map to the Serial 0/0/1 interface on R2 in an outbound direction.

```
R2(config)# interface serial 0/0/1 
R2(config-if)# service-policy output llqpolicy
```
Verify using the interface-specific version of **show policy-map**.

```
R2# show policy-map interface serial0/0/1 
  Serial0/0/1
  Service-policy output: llgpolicy
     Class-map: prec7 (match-any) 
       3995 packets, 3387767 bytes 
       5 minute offered rate 81000 bps, drop rate 80000 bps 
       Match: precedence 7
         3941 packets, 3384319 bytes
```

```
 5 minute rate 81000 bps 
   Match: protocol eigrp 
     54 packets, 3448 bytes 
     5 minute rate 0 bps 
   Queueing 
     Strict Priority 
     Output Queue: Conversation 40
     Bandwidth 10 (%) 
     Bandwidth 12 (kbps) Burst 300 (Bytes) 
     (pkts matched/bytes matched) 3947/3384695 
     (total drops/bytes drops) 3524/3314514 
 Class-map: prec5 (match-all) 
   8378 packets, 7165609 bytes 
   5 minute offered rate 165000 bps, drop rate 146000 bps 
   Match: precedence 5
   Queueing 
     Output Queue: Conversation 41
     Bandwidth 15 (%) 
     Bandwidth 19 (kbps)Max Threshold 64 (packets) 
     (pkts matched/bytes matched) 8378/7165609 
     (depth/total drops/no-buffer drops) 64/7459/0 
 Class-map: prec3 (match-all) 
   10295 packets, 8813462 bytes 
   5 minute offered rate 197000 bps, drop rate 163000 bps 
   Match: precedence 3
   Queueing 
     Output Queue: Conversation 42
     Bandwidth 30 (%) 
     Bandwidth 38 (kbps)Max Threshold 64 (packets) 
     (pkts matched/bytes matched) 10293/8810571 
     (depth/total drops/no-buffer drops) 64/8500/0 
 Class-map: prec0 (match-all) 
   3239 packets, 2830395 bytes 
   5 minute offered rate 73000 bps, drop rate 52000 bps 
   Match: precedence 0 
   Queueing 
     Output Queue: Conversation 43
     Bandwidth 20 (%) 
     Bandwidth 25 (kbps)Max Threshold 64 (packets) 
     (pkts matched/bytes matched) 3239/2830395 
     (depth/total drops/no-buffer drops) 60/1988/0 
 Class-map: class-default (match-any) 
   26 packets, 1524 bytes 
   5 minute offered rate 0 bps, drop rate 0 bps 
   Match: any
   Queueing 
     Flow Based Fair Queueing 
     Maximum Number of Hashed Queues 32
     (total queued/total drops/no-buffer drops) 0/0/0
```
#### **Challenge: Verifying IP Precedence**

The topic of IP accounting is outside the scope of this curriculum. However, it is a useful tool for the verification of a marking policy. Issue the **ip accounting precedence** *direction* command in interface configuration mode to enable IP accounting on an interface. Apply this command on R3 for the Serial 0/0/1

interface that shows incoming markings from R2. View the accounting records for IP precedence by issuing the **show interfaces precedence** command.

```
R3(config)# interface serial0/0/1 
R3(config-if)# ip accounting precedence input 
R3# show interface precedence
Serial0/0/1
   Input 
    Precedence 0: 10 packets, 5121 bytes 
   Precedence 1: 230 packets, 85385 bytes
 Precedence 3: 193 packets, 127000 bytes 
 Precedence 5: 88 packets, 62727 bytes 
 Precedence 6: 5 packets, 320 bytes 
   Precedence 7: 148 packets, 16984 bytes
```
Can you think of another simple way to count packets with each IP Precedence marking? You do not need to actually implement it. HINT: Think access lists.

You can create an extended access list with a permit statement for each IP Precedence, and then use **show access-lists** to look at the counters for each line. This is shown in the following output.

```
R3(config)# access-list 100 permit ip any any precedence 0 
R3(config)# access-list 100 permit ip any any precedence 1 
R3(config)# access-list 100 permit ip any any precedence 2 
R3(config)# access-list 100 permit ip any any precedence 3 
R3(config)# access-list 100 permit ip any any precedence 4 
R3(config)# access-list 100 permit ip any any precedence 5 
R3(config)# access-list 100 permit ip any any precedence 6 
R3(config)# access-list 100 permit ip any any precedence 7
R3(config)# interface serial 0/0/1 
R3(config-if)# ip access-group 100 in 
R3# show access-list
Extended IP access list 100 
     10 permit ip any any precedence routine 
     20 permit ip any any precedence priority (88 matches) 
     30 permit ip any any precedence immediate 
     40 permit ip any any precedence flash (99 matches) 
     50 permit ip any any precedence flash-override 
     60 permit ip any any precedence critical (48 matches) 
     70 permit ip any any precedence internet (9 matches) 
     80 permit ip any any precedence network (74 matches)
```
# **Final Configurations**

```
R1# show run 
hostname R1 
!
class-map match-any critical 
 match protocol eigrp 
  match protocol ntp 
class-map match-any interactive 
  match protocol telnet 
  match protocol ssh
```

```
 match protocol xwindows 
class-map match-any web 
 match protocol http 
  match protocol pop3 
 match protocol smtp 
!
policy-map markingpolicy 
  class critical 
   set precedence 7 
  class interactive 
  set precedence 5 
  class web 
  set precedence 3 
  class class-default 
  set precedence 0 
!
interface FastEthernet0/0 
  ip address 172.16.10.1 255.255.255.0 
  ip nbar protocol-discovery 
 no shutdown 
!
interface Serial0/0/0 
  ip address 172.16.12.1 255.255.255.0 
  clock rate 800000 
  service-policy output markingpolicy 
  no shutdown 
!
router eigrp 1 
 network 172.16.0.0 
 no auto-summary 
end
R2# show run 
hostname R2 
!
class-map match-all prec5 
 match precedence 5
class-map match-any prec7 
 match precedence 7
 match protocol eigrp 
class-map match-all prec0 
 match precedence 0
class-map match-all prec3 
 match precedence 3
!
policy-map llqpolicy 
  class prec7 
  priority percent 10 
  class prec5 
  bandwidth percent 15 
  class prec3 
   bandwidth percent 30 
  class prec0 
  bandwidth percent 20 
  class class-default 
   fair-queue 
!
interface Serial0/0/0 
  ip address 172.16.12.2 255.255.255.0 
  no shutdown 
!
interface Serial0/0/1 
 bandwidth 128
```

```
 ip address 172.16.23.2 255.255.255.0 
  clock rate 128000 
  service-policy output llqpolicy 
 no shutdown 
!
router eigrp 1 
 network 172.16.0.0 
 no auto-summary 
!
end
R3# show run 
hostname R3 
!
interface FastEthernet0/1 
 ip address 172.16.20.3 255.255.255.0 
 no shutdown 
!
interface Serial0/0/1 
 ip address 172.16.23.3 255.255.255.0 
 no shutdown 
!
router eigrp 1 
 network 172.16.0.0 
 no auto-summary 
end
```